## Custom プレフィックス

### Custom プレフィックスを有効/無効にする

custom プレフィックスを有効にすると、11 文字を超えることのできないユーザー定義プレフィックスをデータに追加す ることができます。

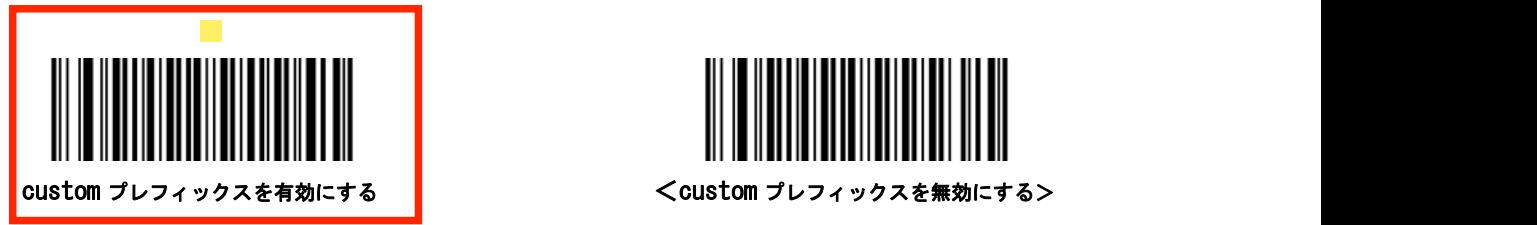

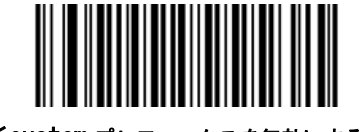

<custom プレフィックスを無効にする>

## Custom プレフィックスの設定

custom プレフィックスを設定するには、custom プレフィックスの設定バーコードと希望のプレフィックスの 16 進数を表 す数値バーコードをスキャンし、保存バーコードをスキャンします。文字の 16 進値については、付録の ASCII 表を参照し てください。

注:custom プレフィックスは 11 文字を超えることはできません。

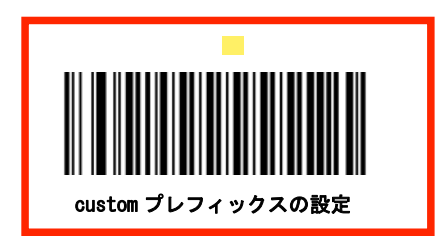

#### 例:custom プレフィックスを「CODE」に設定する

- 1. ASCII テーブルの「CODE」の 16 進値を確認します。(「CODE」:43,4F、44,45)
- 2. 「custom プレフィックスの設定」をスキャンします。
- 3. 付録の数字バーコードから数値バーコード 「4」、「3」、「4」、「F」、「4」、「4」、「5」をスキャンします。
- 4. 付録の「バーコードの保存/取り消し」の保存バーコードをスキャンします。

## 数字バーコード

 $0 \sim 9$ 

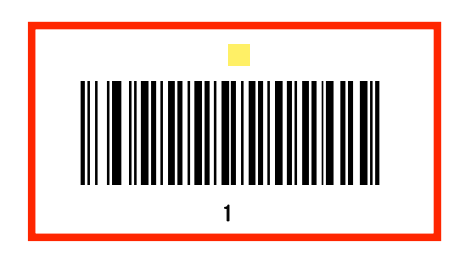

 $\mathcal{L}_{\mathcal{A}}$ 

 $A \sim F$ 

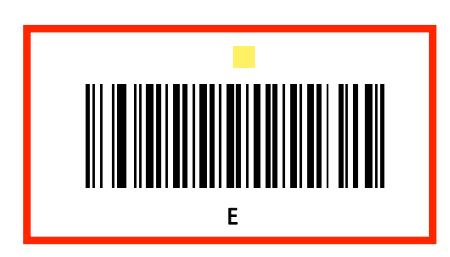

## バーコードの保存/取り消し

数字のバーコードを読み取ったら、保存するために保存バーコードをスキャンする必要があります。 間違った数字をス キャンした場合は、取り消しバーコードをスキャンして設定をもう一度やり直すか、最後の数字を削除するバーコードを スキャンして正しい数字をスキャンするか、すべての数字を削除するバーコードをスキャンしてから任意の数字をスキャ ンします。

たとえば、「最大長の設定」バーコードと数字バーコード「1」、「2」、「3」を設定した場合、次のようにスキャンしま す。

- 最後の数字を削除する:最後の数字「3」が削除されます。
- すべての数字を削除する: すべての数字「123」が削除されます。
- 取り消し:最大長の設定は取り消されます。 スキャナはまだセットアップモードになっています。

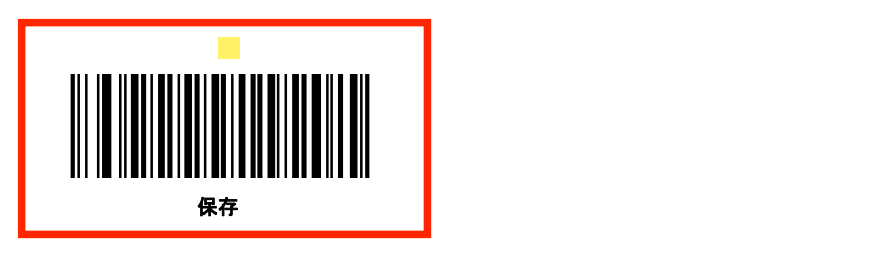

# ASCII ファンクションキーマッピングテーブル

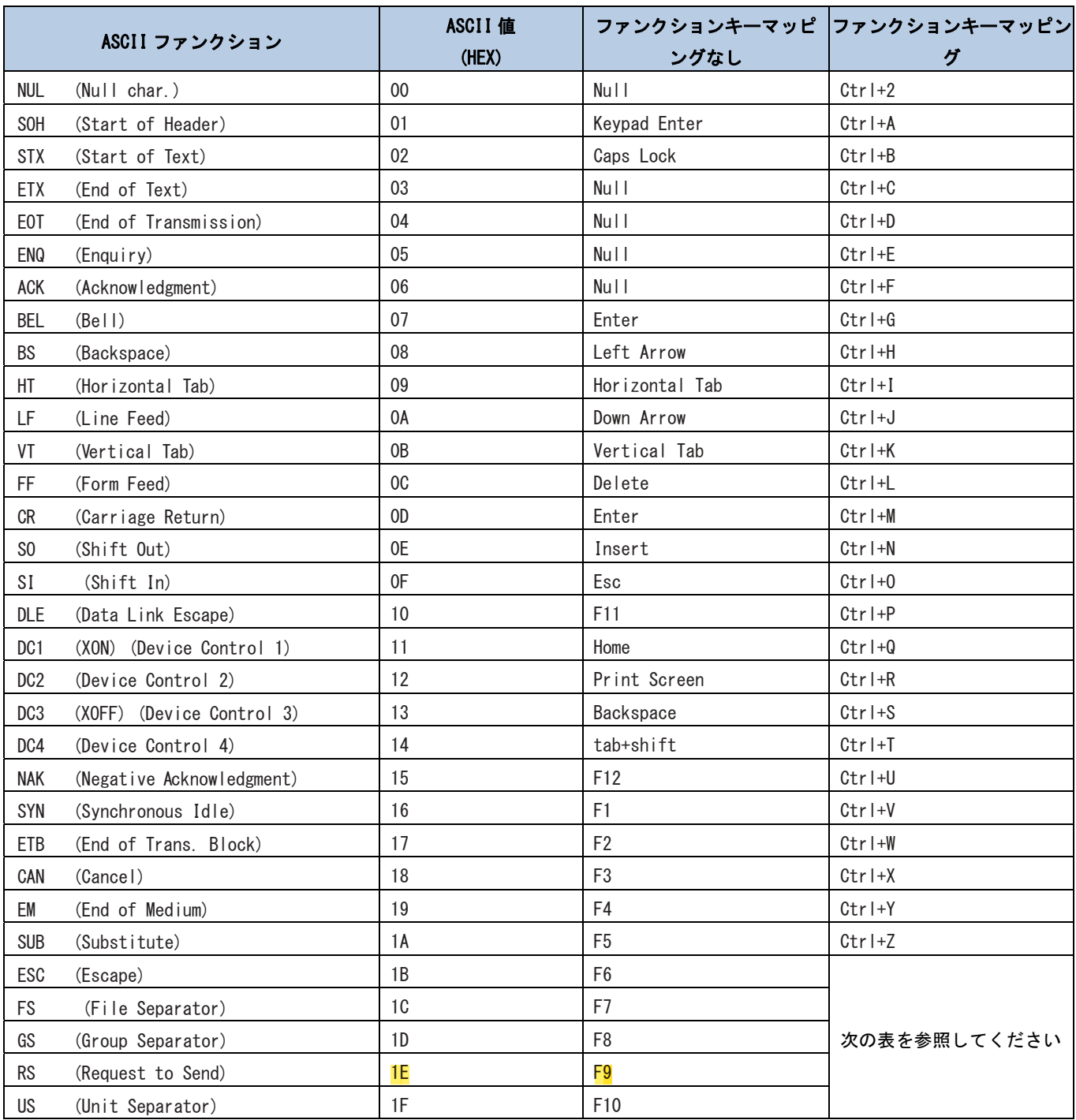

ASCII ファンクションキーマッピングテーブル(続き)